Prof. Dr. Stephan Kleuker Fachhochschule Osnabrück Fakultät Ing.-Wissenschaften und Informatik - Software-Entwicklung -

## **Aufgabe 0.5 (0 Punkte)**

Geben Sie das Lösungswort des Quiz aus der Lernnotiz an.

## **Aufgabe 6**

Sie haben in Go ein Tracing-Werkzeug geschrieben. Schreiben Sie jetzt Tests für alle Typen, so dass die Testwerkzeuge von Go eine 100%-Anweisungsüberdeckung messen. Nutzen Sie dazu die Erweiterung Testify [\(https://github.com/stretchr/testify\)](https://github.com/stretchr/testify), auf der Seite steht auch eine kompakte Einführung) die u. a. einfach zu nutzende Assert-Funktionen, wie assert.Equal() beinhaltet.

Zur Installation von Testify muss zunächst StartKonsole.bat von kleukersSEU aufgerufen und in der sich öffnenden Konsole der folgende Befehl eingegeben werden (kann nach Aufruf etwas dauern).

Für einzelne Pakete kann mit LiteIDE die Überdeckung wie folgt gemessen werden

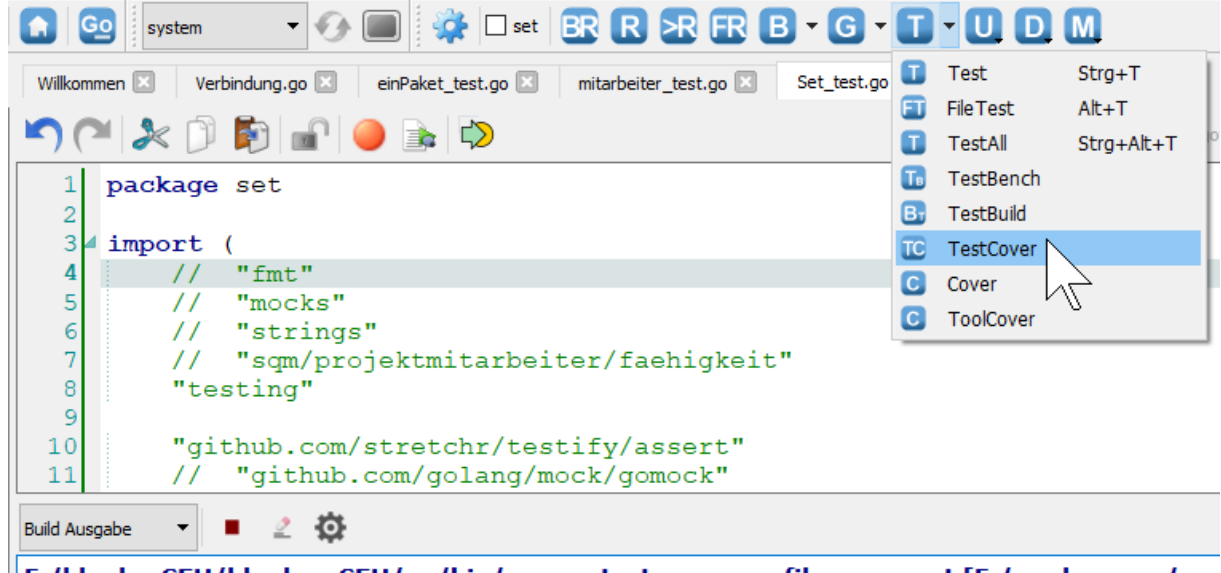

go get github.com/stretchr/testify

F:/kleukerSEU/kleukersSEU/go/bin/go.exe test -coverprofile cover.out [F:/workspaces/gov **PASS** 

coverage: 20.0% of statements

sqm/sqmAufgabeTracingLoesung/set 0.080s ok Erfolg: Prozess beendet mit Rückgabewert 0. F:/kleukerSEU/kleukersSEU/go/bin/go.exe tool cover -func=cover.out [F:/workspaces/gow sqm/sqmAufgabeTracingLoesung/set/Set.go:12: **New** 100.0% sqm/sqmAufgabeTracingLoesung/set/Set.go:18: **hhA**  $0.0%$  $0.0%$ sqm/sqmAufqabeTracingLoesung/set/Set.go:26: Remove sqm/sqmAufqabeTracingLoesung/set/Set.go:39:  $0.0%$ **Has** 100.0% sqm/sqmAufgabeTracingLoesung/set/Set.go:48: **Size** sqm/sqmAufgabeTracingLoesung/set/Set.go:52: **String**  $0.0%$ total: (statements) 20.0% Erfolg: Prozess beendet mit Rückgabewert 0.

Am Ende sollte abhängig von Ihren Pfadnamen und Testnamen ein Aufruf der folgenden Form mit der gezeigten Coverage möglich sein.

C:\Users\y\go\src\sqmAufgabeTracing> go test -v ./... -coverprofile=cov.out ? sqm/sqmAufgabeTracing [no test files]<br>=== RUN TestKompakt TestKompakt --- PASS: TestKompakt (0.00s)

Prof. Dr. Stephan Kleuker Fachhochschule Osnabrück Fakultät Ing.-Wissenschaften und Informatik - Software-Entwicklung -

PASS coverage: 100.0% of statements ok sqm/sqmAufgabeTracing/artefakt 3.228s coverage: 100.0% of statements === RUN TestLeereMenge --- PASS: TestLeereMenge (0.00s) === RUN TestNutzung --- PASS: TestNutzung (0.00s) PASS coverage: 100.0% of statements ok sqm/sqmAufgabeTracing/set 0.123s coverage: 100.0% of statements === RUN TestKompakt --- PASS: TestKompakt (0.00s) PASS coverage: 100.0% of statements ok sqm/sqmAufgabeTracing/verbindung 3.008s coverage: 100.0% of statements === RUN TestKompakt Zuordnen : aktualisieren --- PASS: TestKompakt (0.00s) PASS coverage: 100.0% of statements ok sqm/sqmAufgabeTracing/zuordnung 2.857s coverage: 100.0% of statements === RUN TestKompakt --- PASS: TestKompakt (0.00s) PASS coverage: 100.0% of statements ok sqm/sqmAufgabeTracing/zuordnungsliste 2.833s coverage: 100.0% of statements

Das Ergebnis wird mit dem folgenden Befehl in HTML umgewandelt, mit dem fehlende Überdeckungen sichtbar werden. Natürlich dürfen Sie weitere Go-Werkzeuge nutzen. go tool cover -html=cov.out -o coverage.html

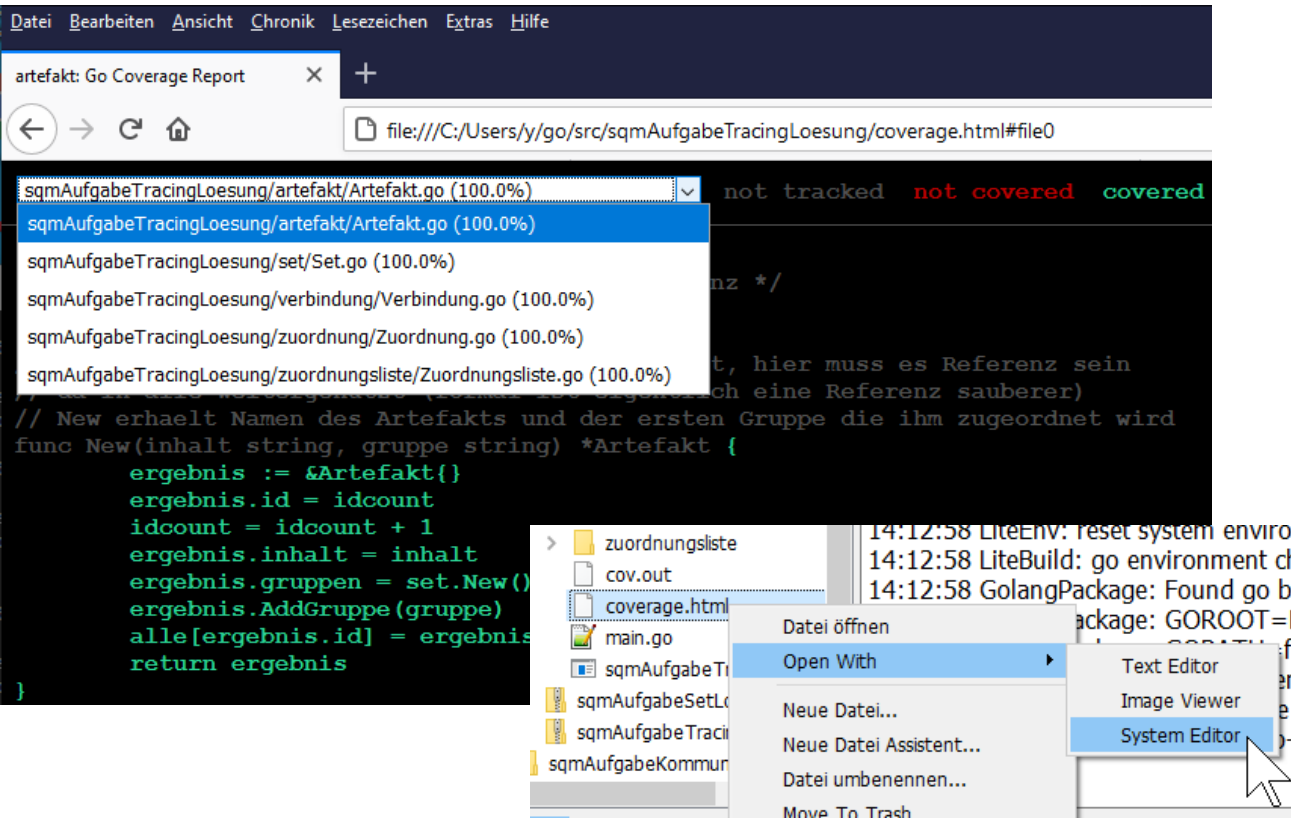